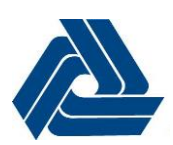

# **PDCA MEETING REQUEST GUIDANCE**  DelDOT – Development Coordination

# **Pre-Submittal Meeting Request Pre-Submittal Meeting Request**

1. Select 'Create New Submission' on the project page

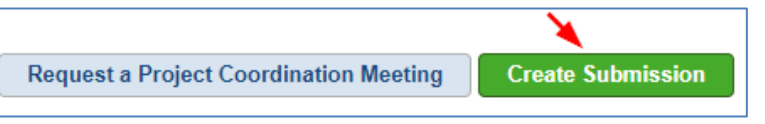

Submission Date: Pending

Documents Submission Checklists

Notes

**None Unsubmitted** 

w Type Select a review type:

**Subdivision Street** Off-site Review **Industrial Street** 

Subdivision Construction / Entrance

LONOR / Record Plan - RED TIS/TOA Scoping Meeting Request Pre-Submittal Meeting Traffic Safety Detour Plan

None

**Status: Creating** 

2. Follow the instructions below for each tab in the submission.

## **Review Type**

Select 'Pre-Submittal Meeting' from the dropdown list.

## **Documents**

Upload the required documents

- i. Conceptual Site Plan
- ii. Trip Generation diagram
- iii. Auxiliary Lane Sheet
- iv. Design Criteria Form
- v. Meeting Request Form

### **Submission Checklists**

Complete the required checklist

### **Notes**

Include any additional notes, if applicable.

**Meeting Form** *(this tab will appear once the Review Type has been selected and provides instruction on downloading the [Meeting Request](https://deldot.gov/Business/subdivisions/pdfs/Meeting_Request_Form.pdf?cache=1603375104280)  [Form](https://deldot.gov/Business/subdivisions/pdfs/Meeting_Request_Form.pdf?cache=1603375104280))*

3. After all requirements have been met, the 'Submit for Review' button will be active and no longer faded. *\*If, the button is still shaded, it will show what has not been completed by hovering over it*

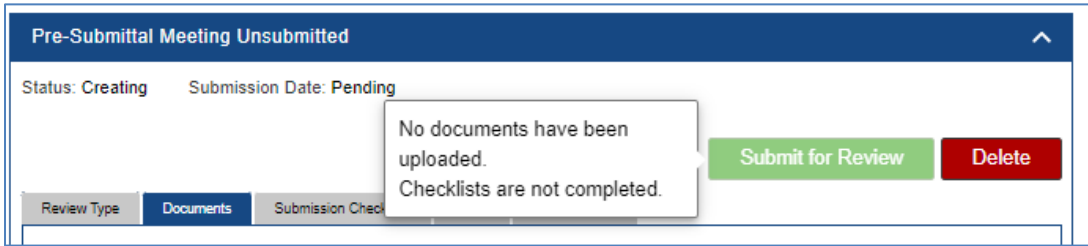

ㅅ

**Delete** 

 $\blacktriangle$ 

Â